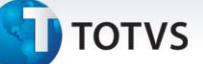

## **Relatório Controle de Férias**

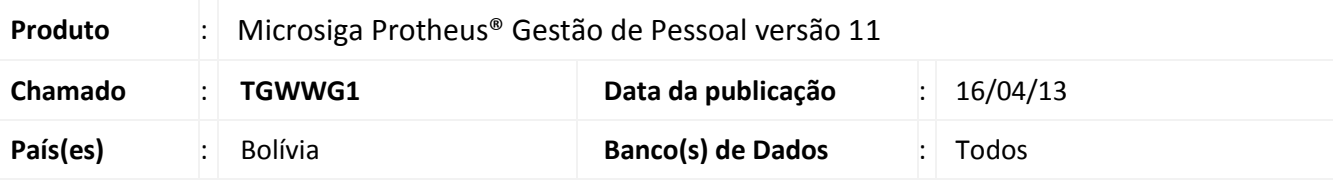

# Importante

Esta melhoria depende de execução do *update* de base **RHUPDMOD**, conforme **Procedimentos para Implementação**.

Foi criado o **Relatório de Controle de Férias (GPER605)** e realizado ajuste na rotina de **Controle de Dias de Direito (GPEA050),** referente à criação do campo **Férias Pagas** (RF\_FERPAGA), para a Bolívia.

Para viabilizar essa melhoria, é necessário aplicar o pacote de atualizações (*Patch*) deste chamado.

## **Procedimentos para Implementação**

O sistema é atualizado logo após a aplicação do pacote de atualizações (*Patch*) deste chamado.

# Importante

Antes de executar o compatibilizador **RHUPDMOD** é imprescindível seguir as orientações de **segurança da informação** e conhecer **os procedimentos para aplicação do compatibilizador**, descritos no Portal TDN [\(http://tdn.totvs.com\)](http://tdn.totvs.com/) em **Softwares de Gestão / Linha Microsiga Protheus / Informações Sistêmicas / Compatibilizador.**

Para a correta atualização do dicionário de dados, certifique-se que a data do compatibilizador seja igual ou superior a **12/04/2013**.

Selecione o programa programa **SIGAGPE – Gestão de Pessoal** e marque a opção **215 – Criação do campo RF\_FERPAGA para Relatório Controle de Férias – Bolívia** .

 $\odot$ 

 $\odot$ 

Este documento é de propriedade da TOTVS. Todos os direitos reservados. ©

# **Boletim Técnico**

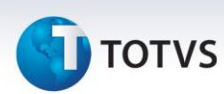

# **Atualizações do Compatibilizador**

# 1. Criação de **Perguntas** no arquivo **SX1 – Cadastro de Perguntes:**

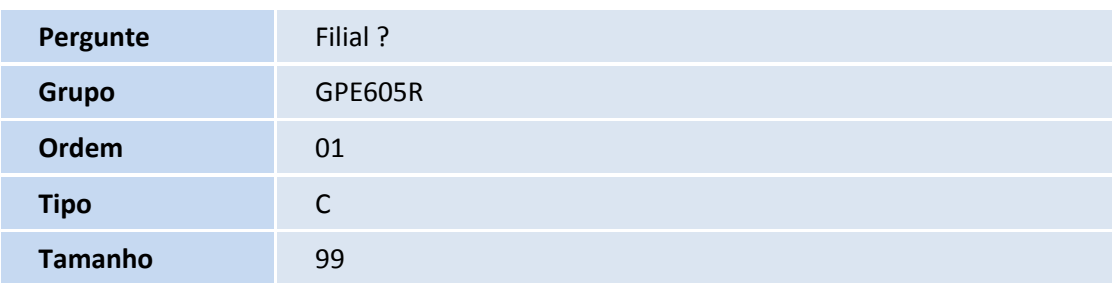

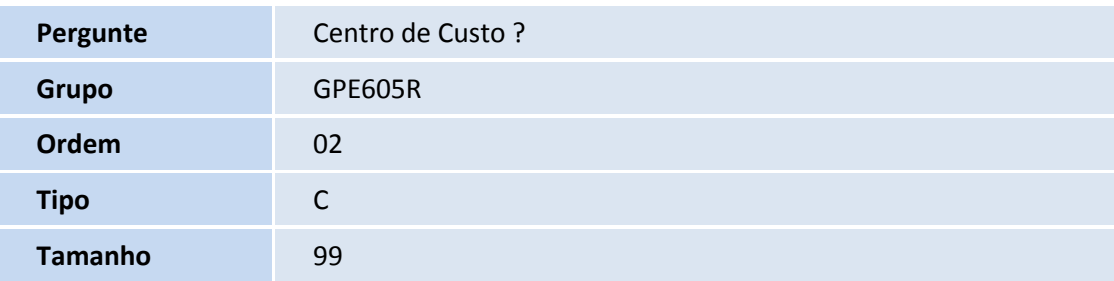

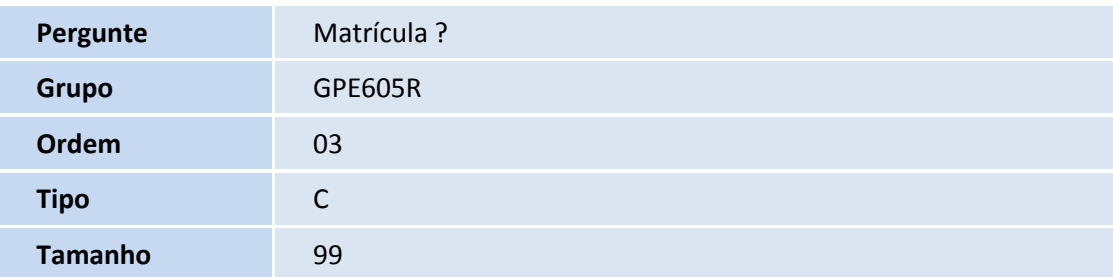

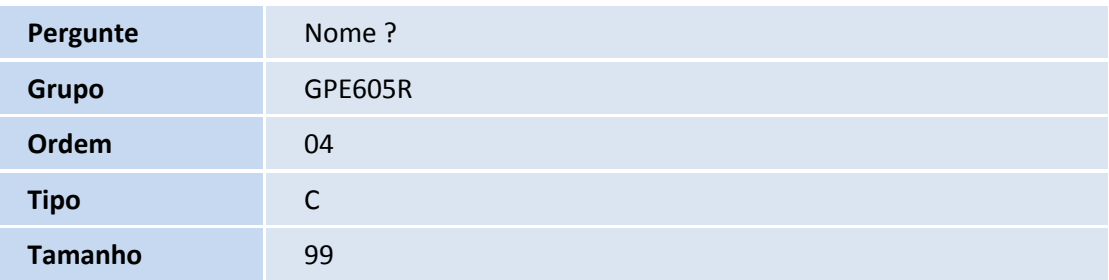

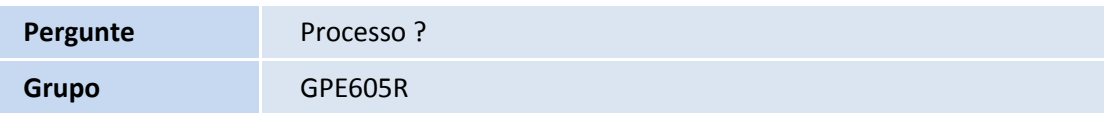

# **TOTVS**

# Este documento é de propriedade da TOTVS. Todos os direitos reservados. ©

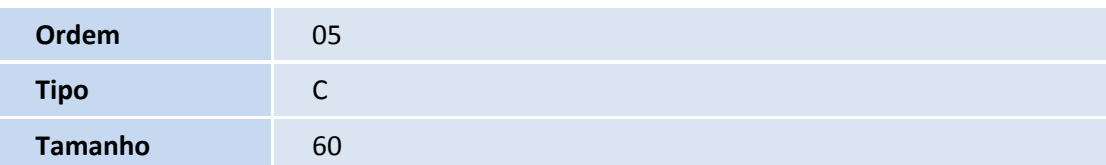

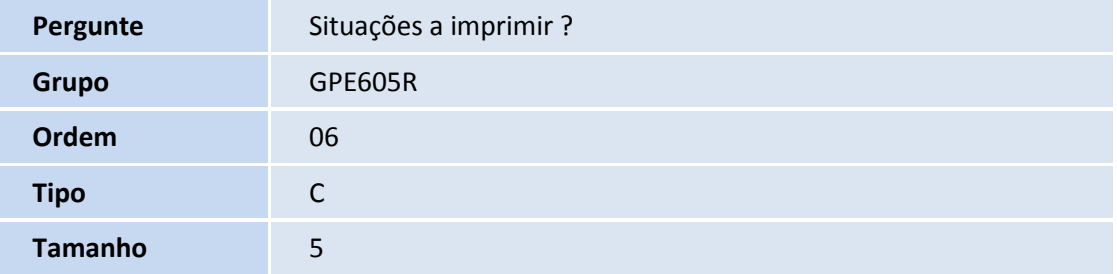

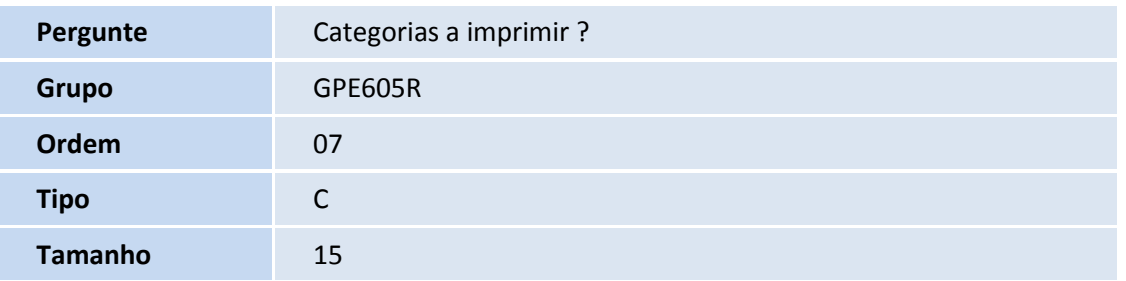

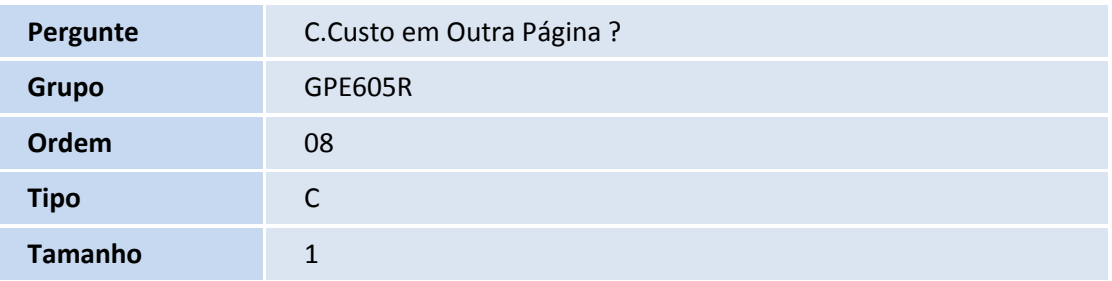

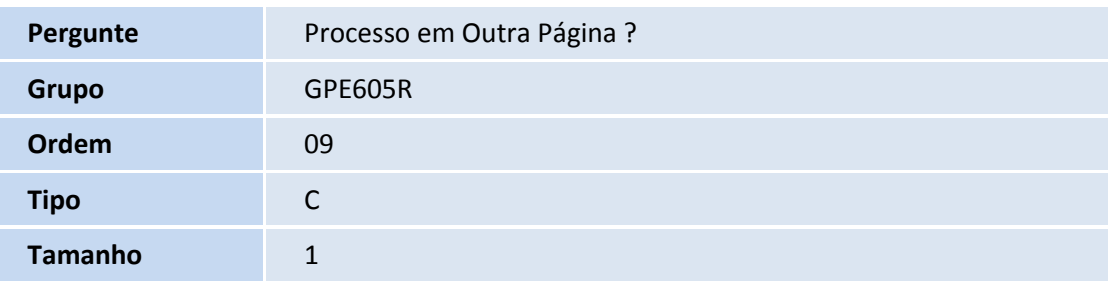

Pergunte Data Início de Referência ?

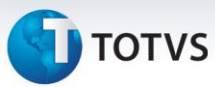

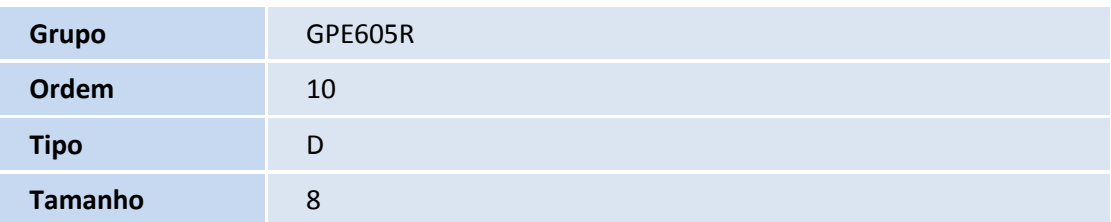

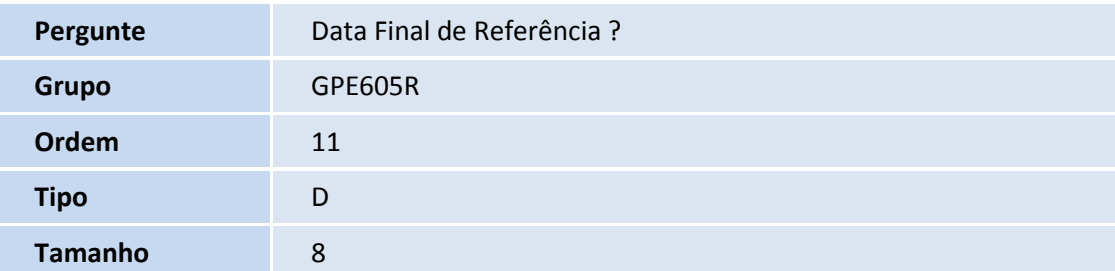

# 2. Criação de **Campos** no arquivo **SX3 – Campos:**

Tabela **SRF – Programação de Férias**:

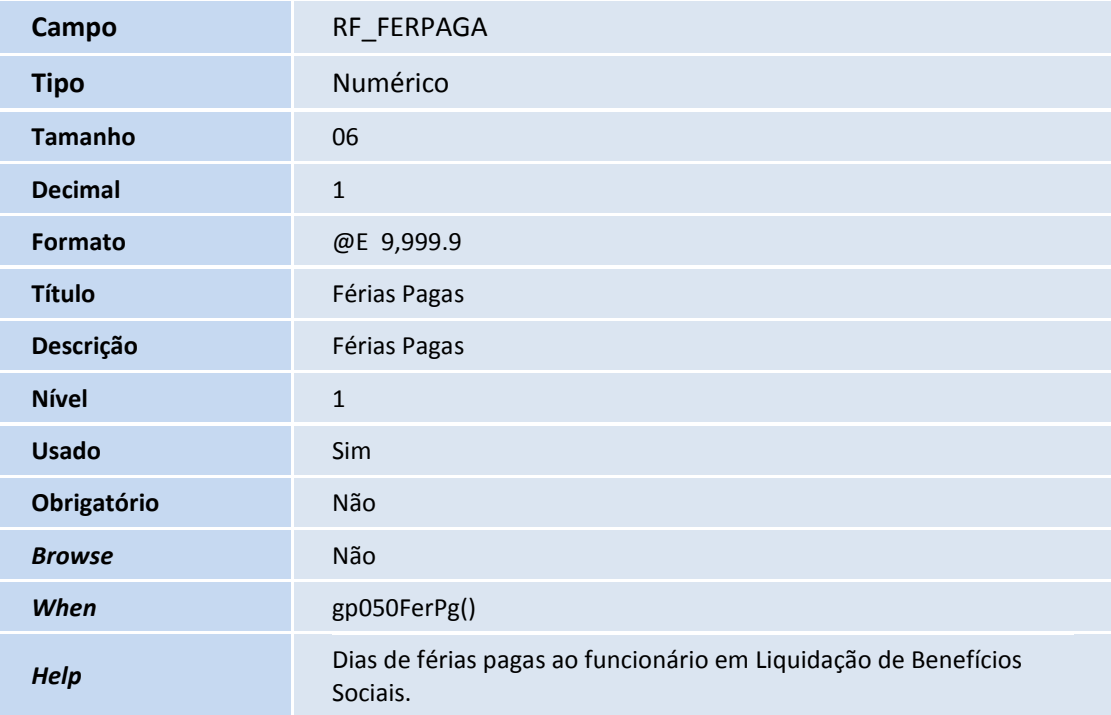

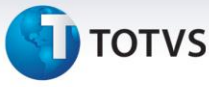

## **Procedimentos para Configuração**

1. No **Configurador (SIGACFG)** acesse **Ambientes/Cadastro/Menu (CFGX013)**. Informe a nova opção de menu do Gestão de Pessoal, conforme instruções a seguir:

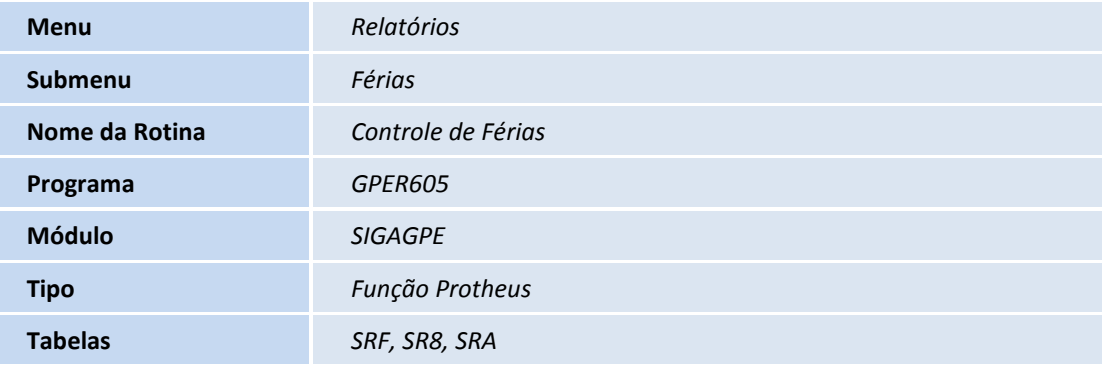

## **Procedimentos para Utilização**

## **Novo campo Férias Pagas (RF\_FERPAGA)**

- 1. Em **Gestão de Pessoal (SIGAGPE)** acesse **Atualizações / Funcionários / Contr.Dias de Direito (GPEA050)**.
- 2. Informe o novo campo de (dias de) **Férias Pagas** (RF\_FERPAGA), conforme necessidade, utilizado no relatório Controle de Férias. É possível informar neste campo o registro com situação igual a **3** (pago) e caso não hajam dias pagos (utilizados) de férias.

## **Relatório Controle de Férias**

- 1. Em **Gestão de Pessoal (SIGAGPE)** acesse **Relatórios / Férias / Controle de Férias (GPER605)**.
- 2. Preencha os perguntes conforme *help* de campo.
- 3. Confira os dados e confirme.

 $\odot$ 

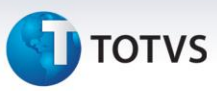

# **Informações Técnicas**

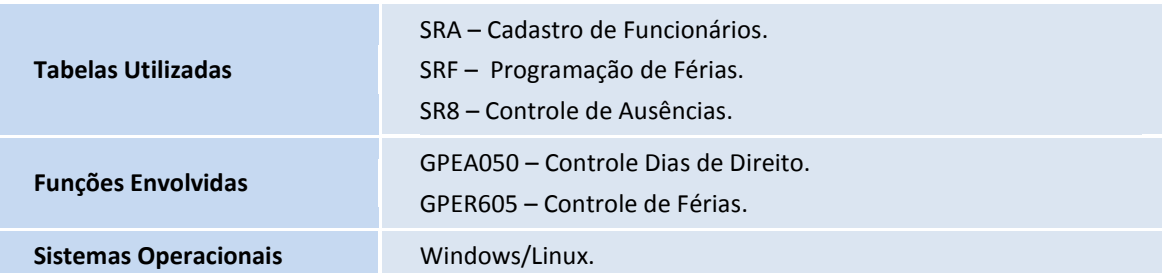